# **Project 3: An Introduction to File Systems**

COP4610 Florida State University

#### **Introduction**

- The goal of project 3 is to understand
	- **□** basic file system design and implementation
	- **n** file system testing
	- data serialization/de-serialization
- At the end of the project, you will feel like a file system expert!

# **Outline**

#### ■ Background

- □ Setting up your environment
- □ Mounting file systems

#### **Project 3**

- □ Specification
- □ Downloading and testing file system image
- □ General FAT32 data structures
- □ Endian-ness

# **Environment Setup**

Get ready for Project 3!

#### **Project 3 Environment**

- **Must develop inside Linux environment with** root access
- **Make sure that they compile in the lab** machines, which runs the most recent version of Linux Mint
- **I** will be grading your projects inside a similar environment

#### **Project Environment**

■ Kernel version no longer matters

**Entire project will be in userspace, not kernel!** □ Please use debuggers, they will save you time

gdb, ddd, others...

**Programming language is still C** 

## **Running out of room?**

- You must have at least 64MB free, plus room for your source code
- To see how much room you have left inside your machine, issue the following command:

#### $$> df -h$

# **df -h**

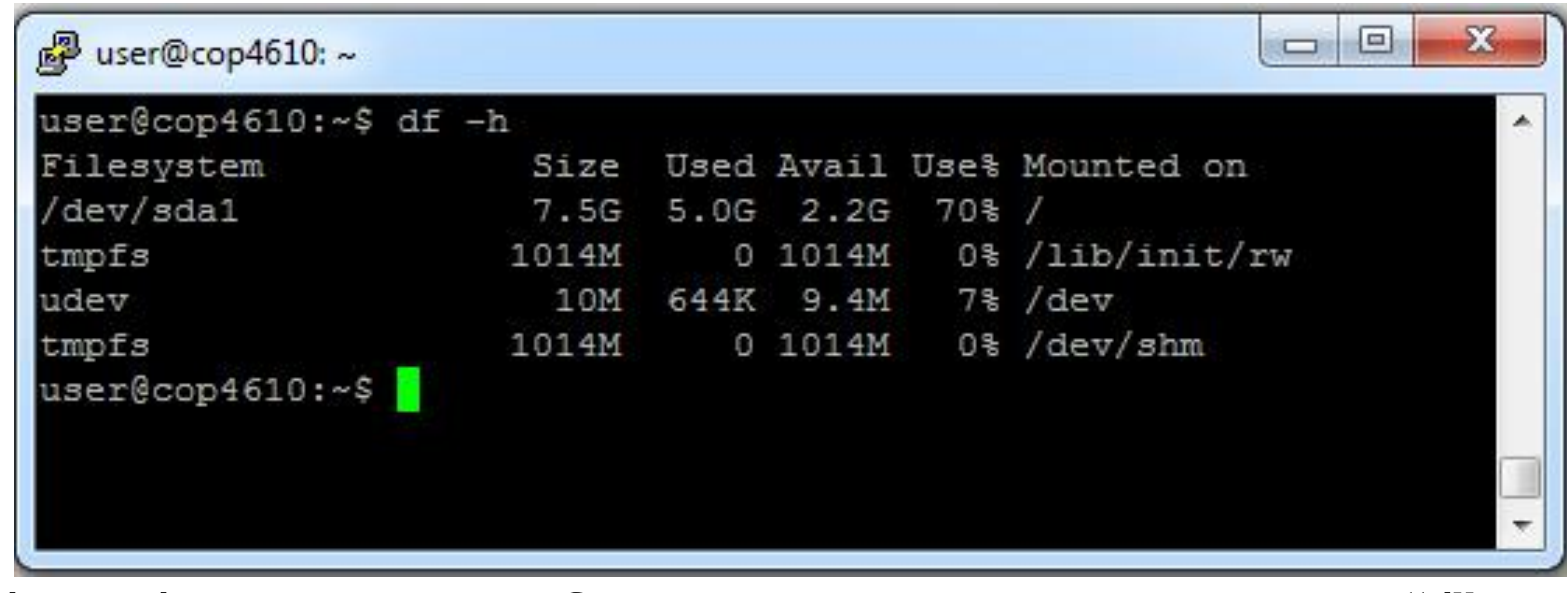

**I** /dev/sda is root file system mounted on "/" □ Has 2.2GB currently available

# **Mounting File Systems**

# **Unix File Hierarchy**

- **All files accessible in a Unix system are** arranged in one big tree
	- Also called the *file hierarchy*
	- Tree is rooted (starts) at **/**
- **These files can be spread out over several** devices
- The **mount** command serves to attach the file system found on some device to the big file tree

#### **'mount' command**

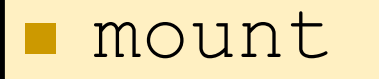

mount <device> <mount directory>

- **Typing 'mount' without arguments shows you** what is mounted and where
- Second example attaches a device or partition to a directory
	- □ Must have root privileges

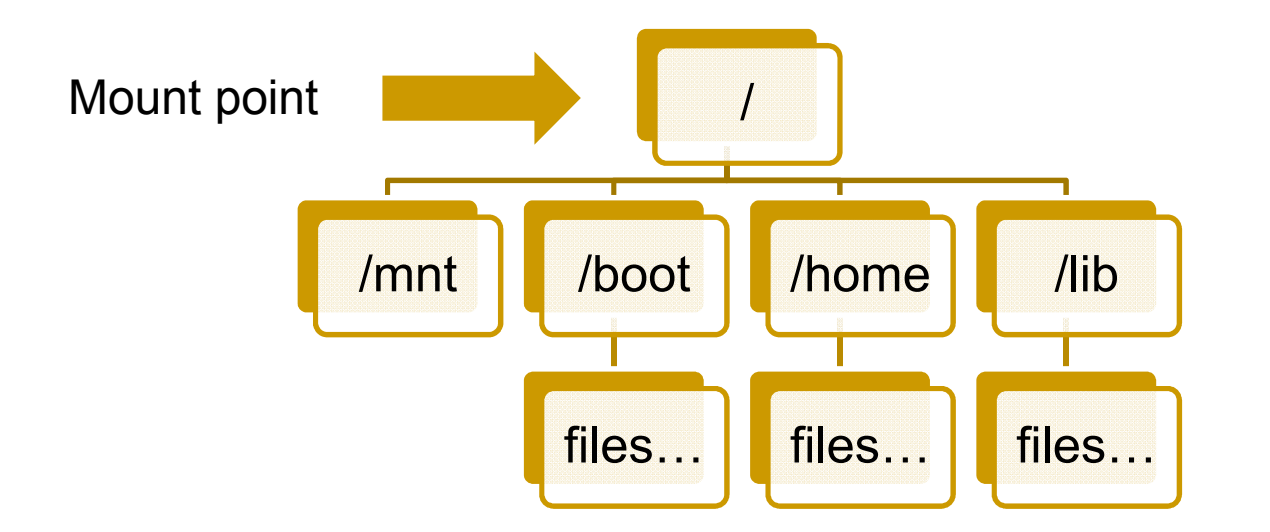

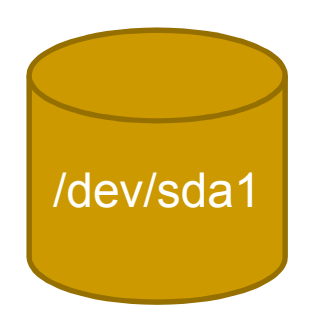

The device sda partition 1 is mounted at "/". All files and dirs below "/" come from this device.

**Type command 'mount' without any** arguments to see what is mounted and where

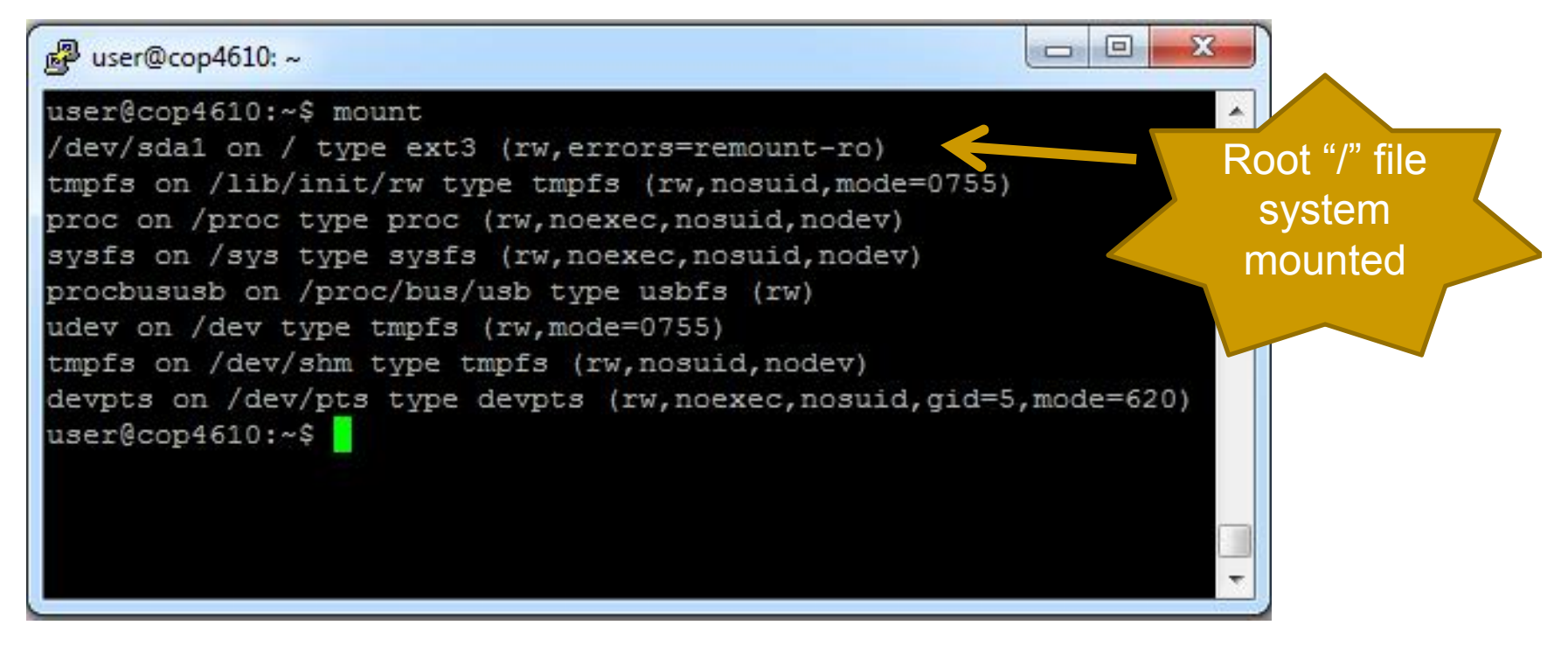

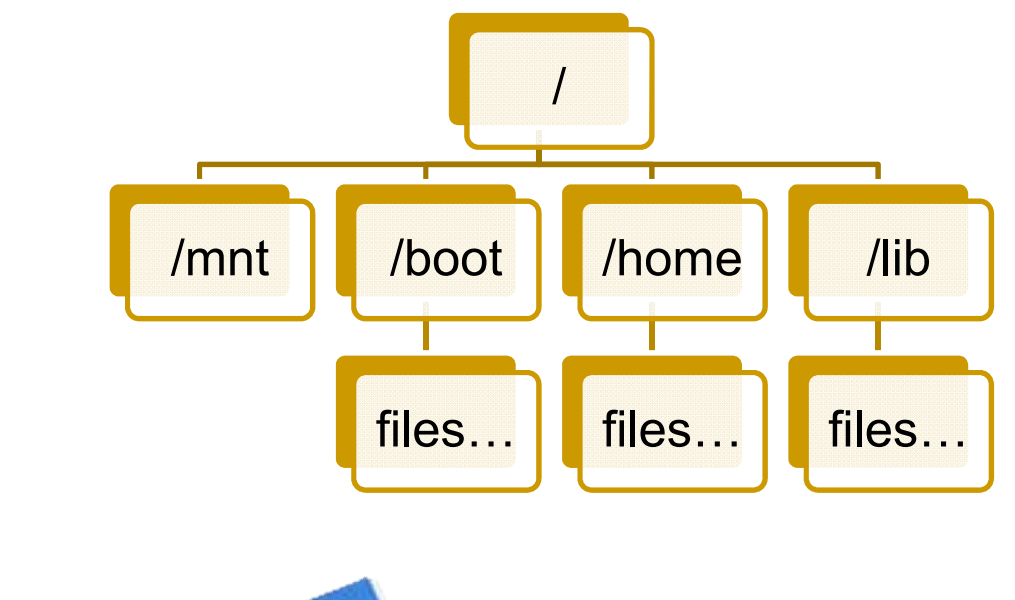

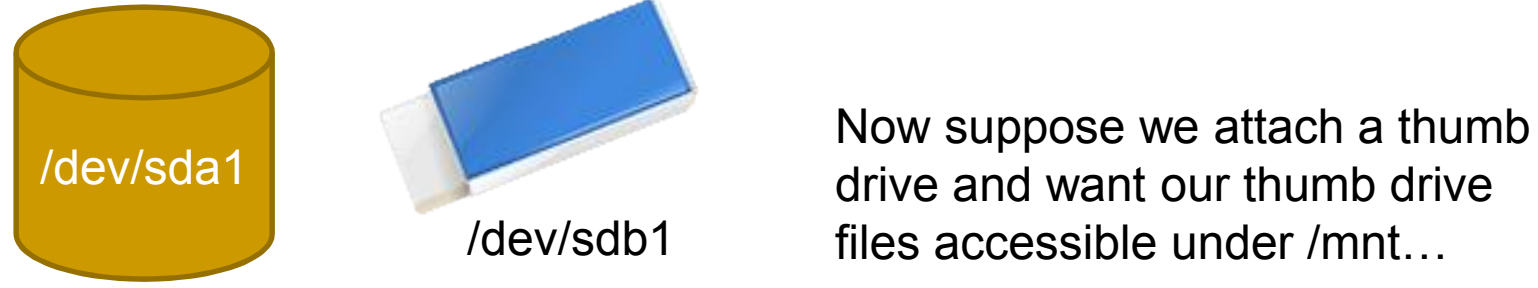

drive and want our thumb drive /dev/sdb1 files accessible under /mnt…

#### sudo mount /dev/sdb1 /mnt

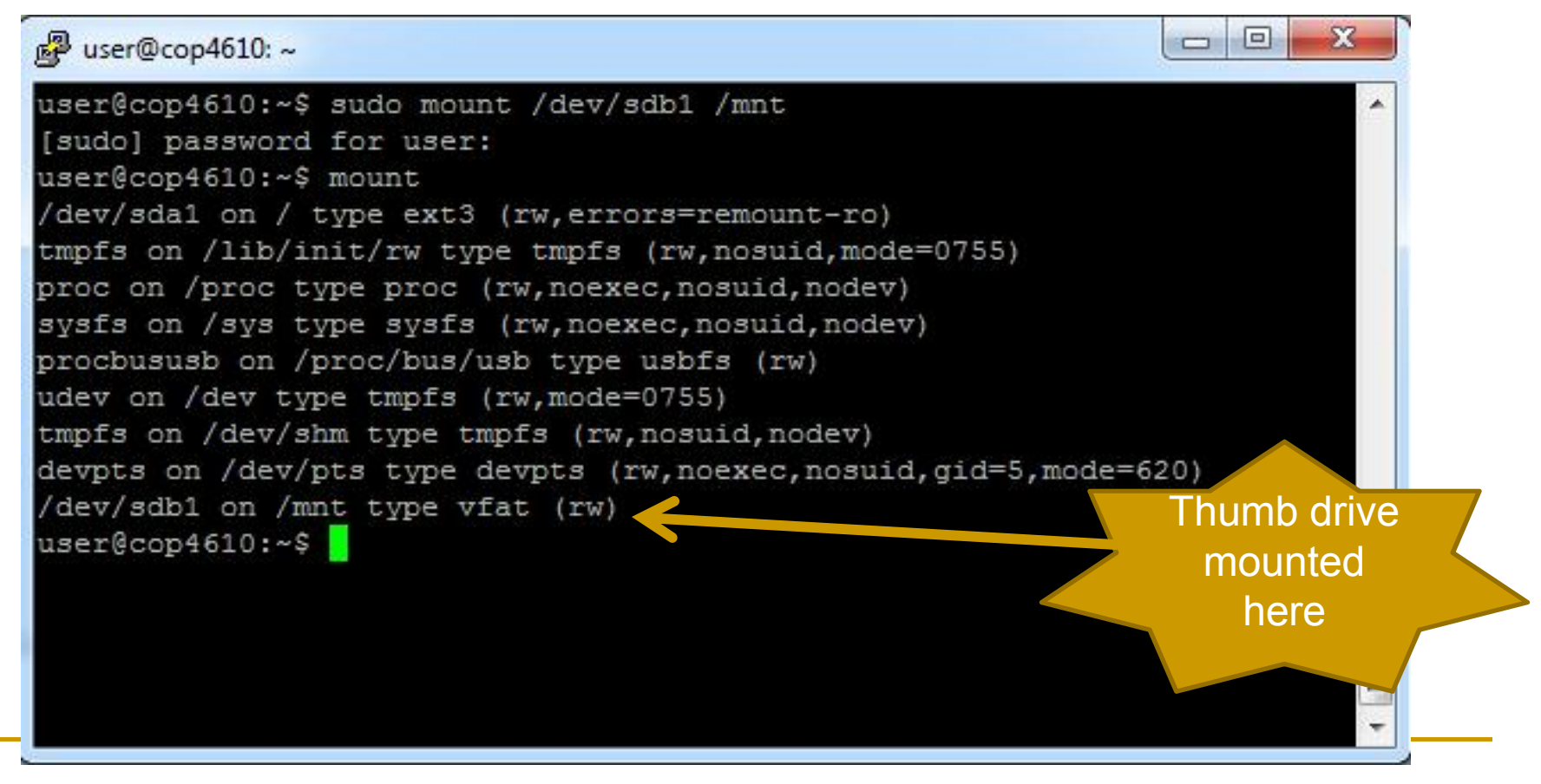

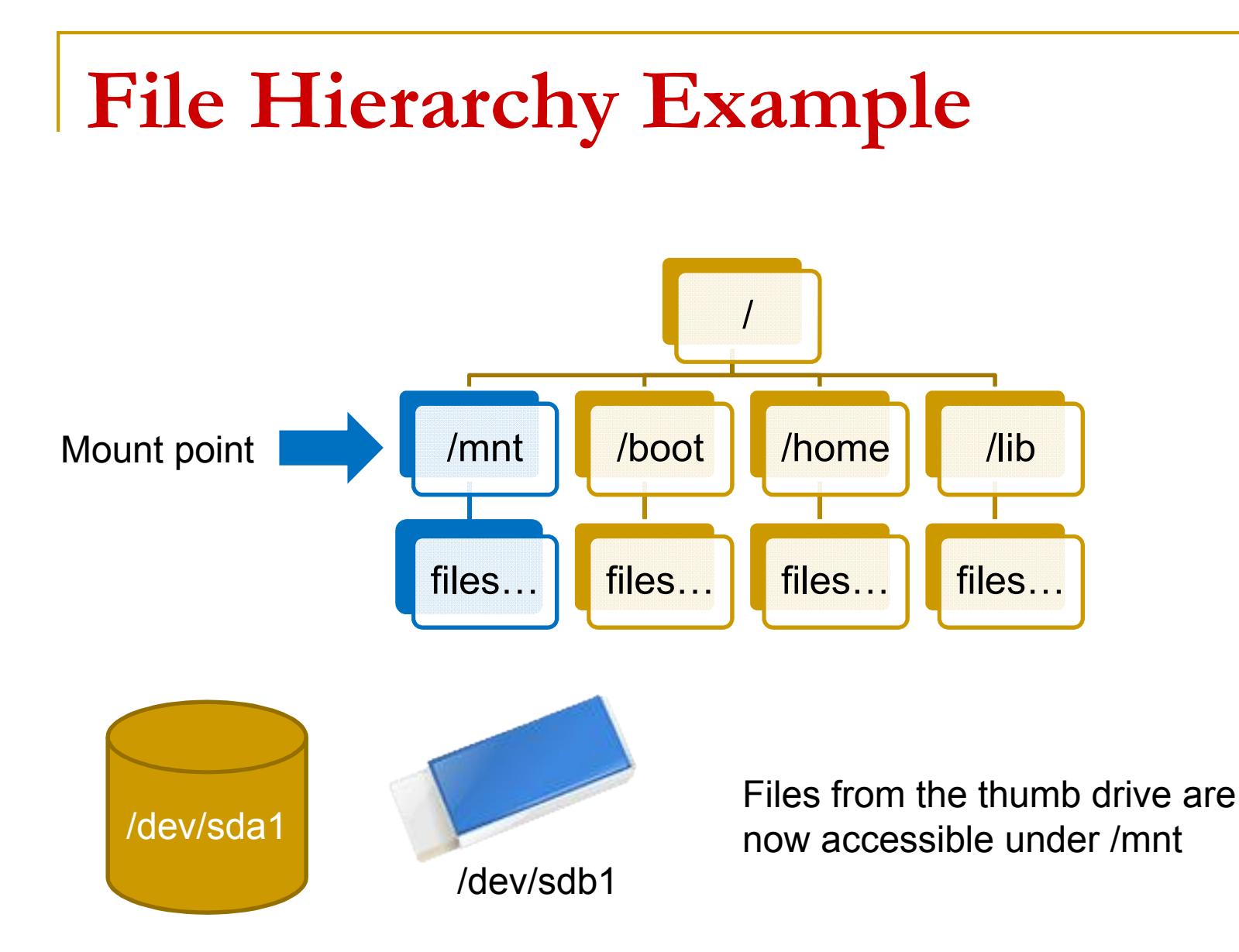

#### **Un-mount Command**

umount <dir>

- **If all our example where the thumb drive was** mounted at /mnt, we can issue
	- \$> umount /mnt
	- □ Must have root privileges

### **Figuring out names of devices**

 $\blacksquare$  /etc/fstab – Has list of devices and file systems that get auto-mounted on boot

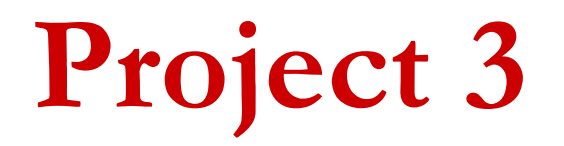

More than you wanted to know about FAT32..

# **Project 3**

- You will create a user-space utility to manipulate a FAT32 file system image □ No more kernel programming!
- **Utility must understand a few basic** commands to allow simple file system manipulation
- **Utility must not corrupt the file system and** should be robust

# **FAT32 Manipulation Utility**

Utility will only recogniz the following built-in commands:

- open
- **close**
- **n** create
- rm
- size
- cd
- $\blacksquare$  ls
- **n** mkdir
- **rmdir**
- **n** read
- **n** write

# **File System Image**

- Manipulation utility will work on a preconfigured FAT32 *file system image* □ Actually a file
- **File system image will have raw FAT32 data** structures inside
	- **□** Just like looking at the raw bytes inside of a disk partition

# **File System Image**

■ Your FAT32 manipulation utility will have to

- □ Open the FAT32 file system image
- □ Read parts of the FAT32 file system image and interpret the raw bytes inside to service your utility's file system commands…

…just like a file system!

# **File System Image**

- Sometimes you may want to check that you haven't corrupted your file system image, or that you can add or write files successfully
	- □ Mount your file system image with the OS FAT32 driver
	- **□** Just like the file system image is a device

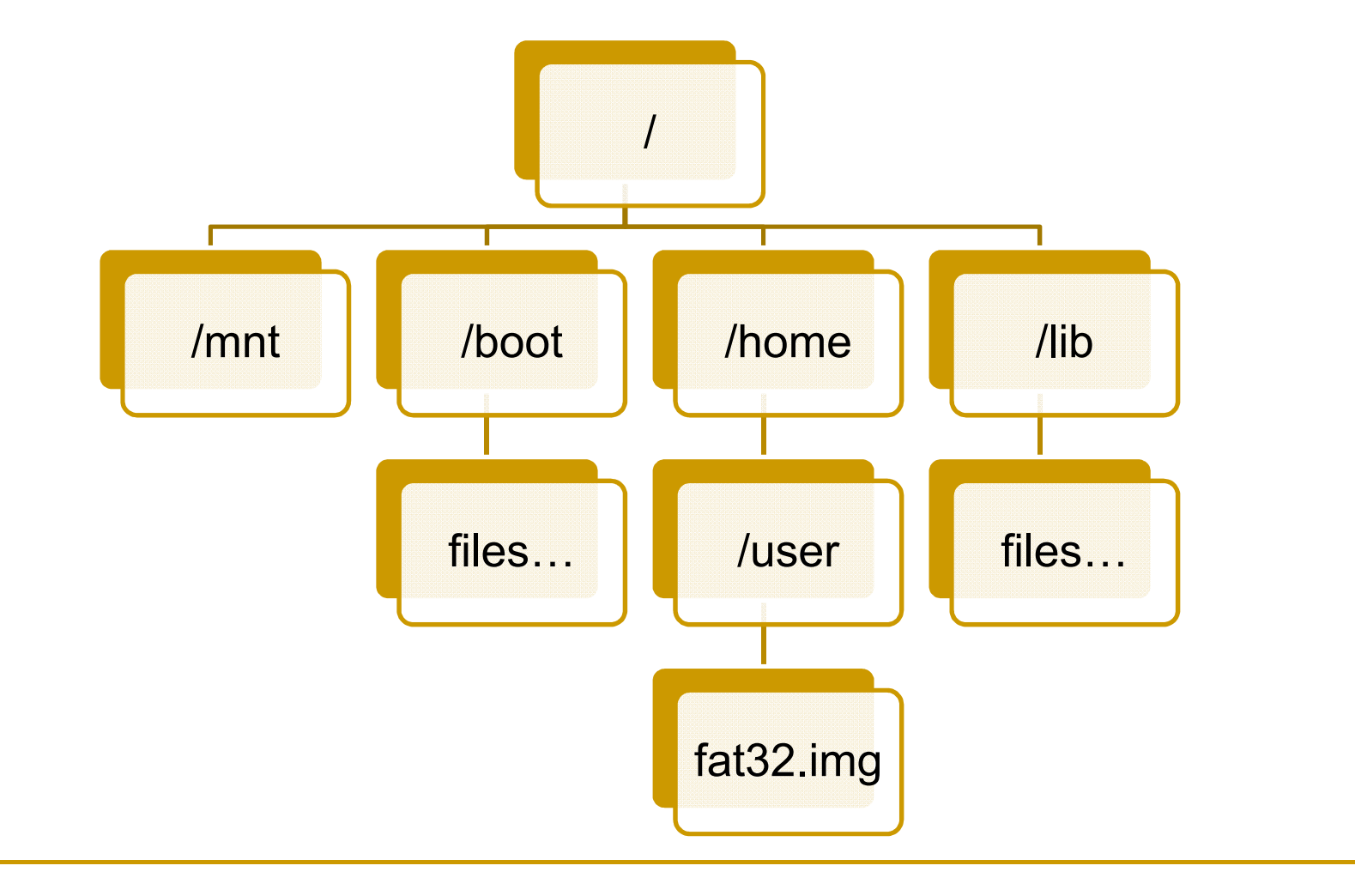

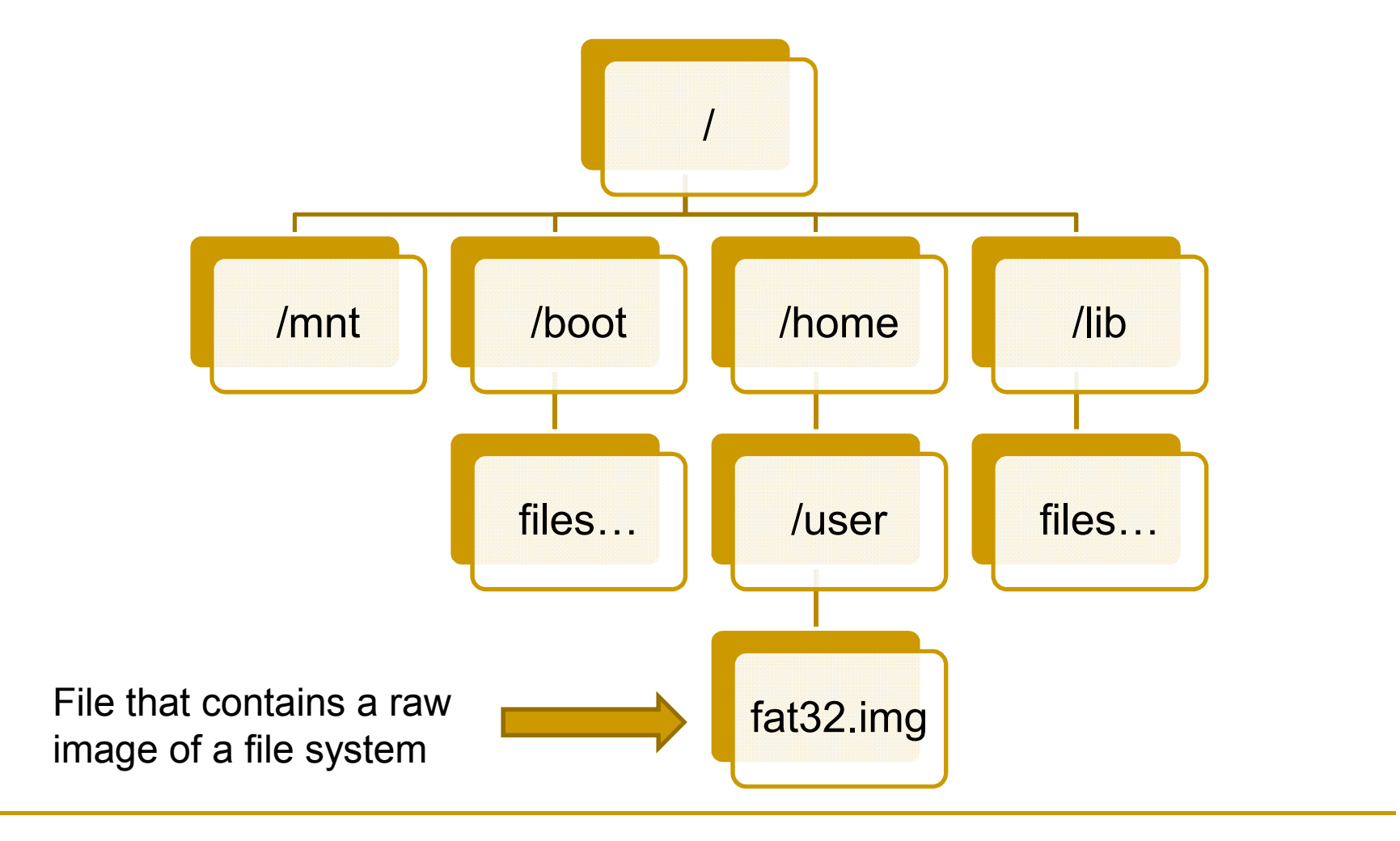

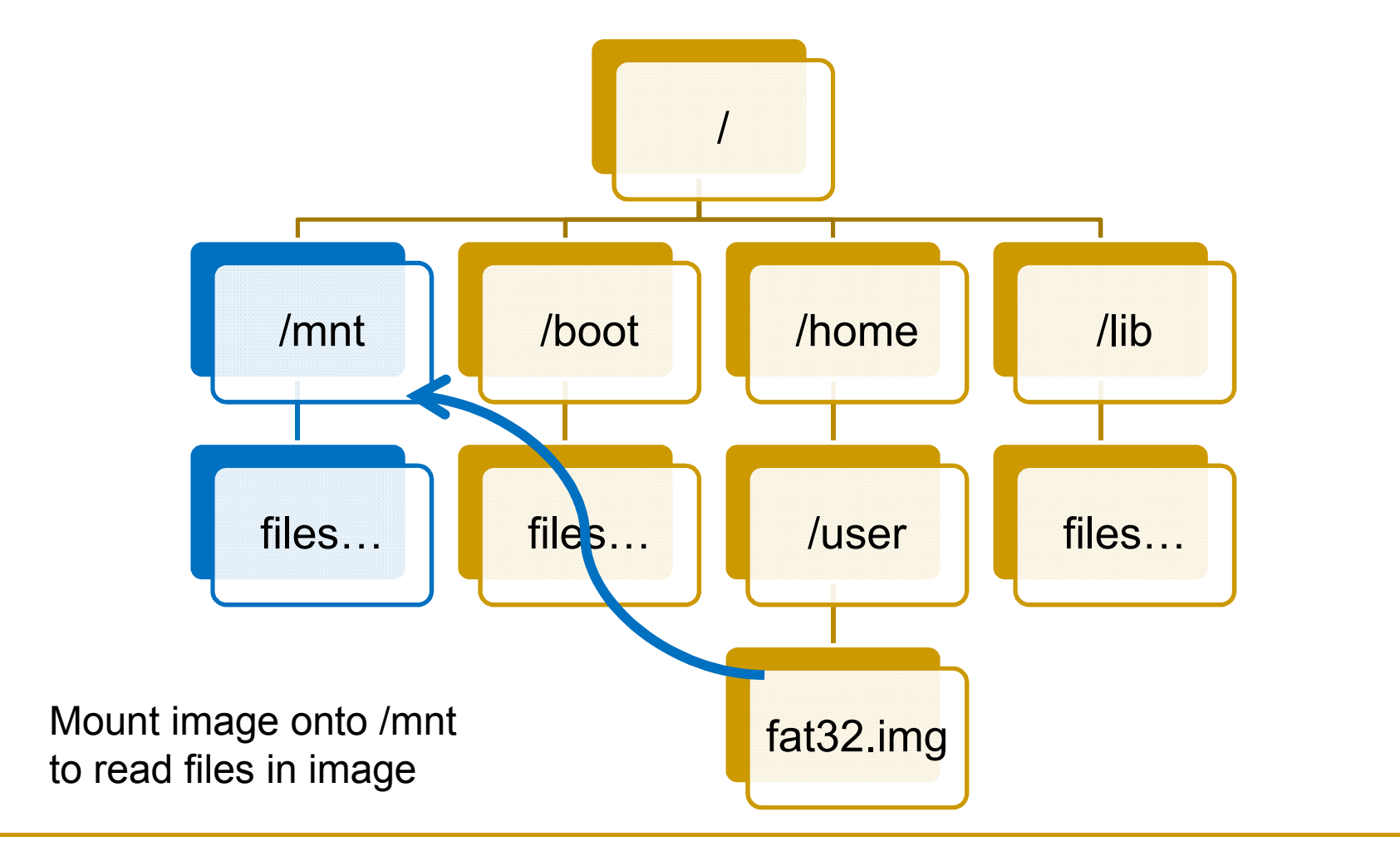

\$> sudo mount fat32.img /mnt

\$> cd /mnt

- $\blacksquare$  fat32.img is your image file
- /mnt is your mounting directory
- Once the file is mounted, you can go into the /mnt directory and issue all your normal file system commands like:

**□** Is, cat, cd, ...

# **General FAT32 Data Structures**

# **Terminology**

- *Byte* 8 bits of data, the smallest addressable unit in modern processors
- **Sector** Smallest addressable unit on a storage device. Usually this is 512 bytes
- *Cluster* FAT32-specific term. A group of sectors representing a chunk of data
- *FAT*  Stands for *file allocation table* and is a map of files to data

# **FAT32 Disk Layout**

■ 3 main regions...

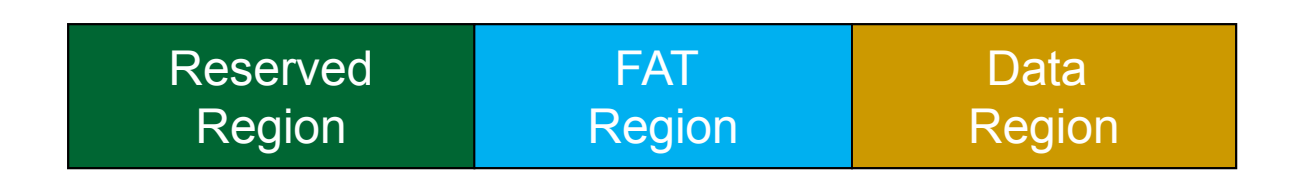

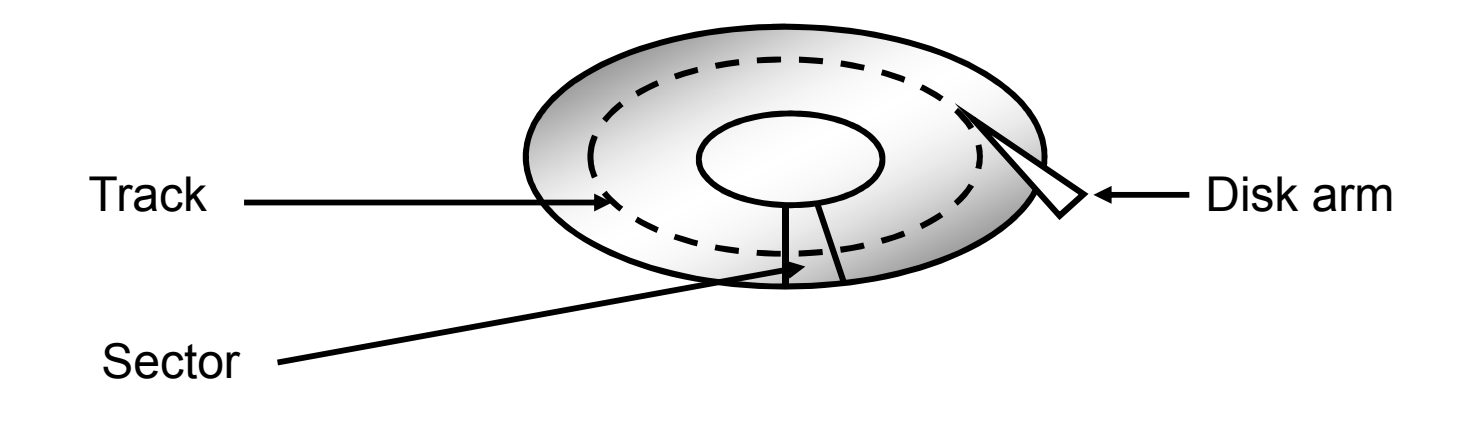

#### **Reserved Region**

 **Reserved Region** – Includes the boot sector, the extended boot sector, the file system information sector, and a few other reserved sectors

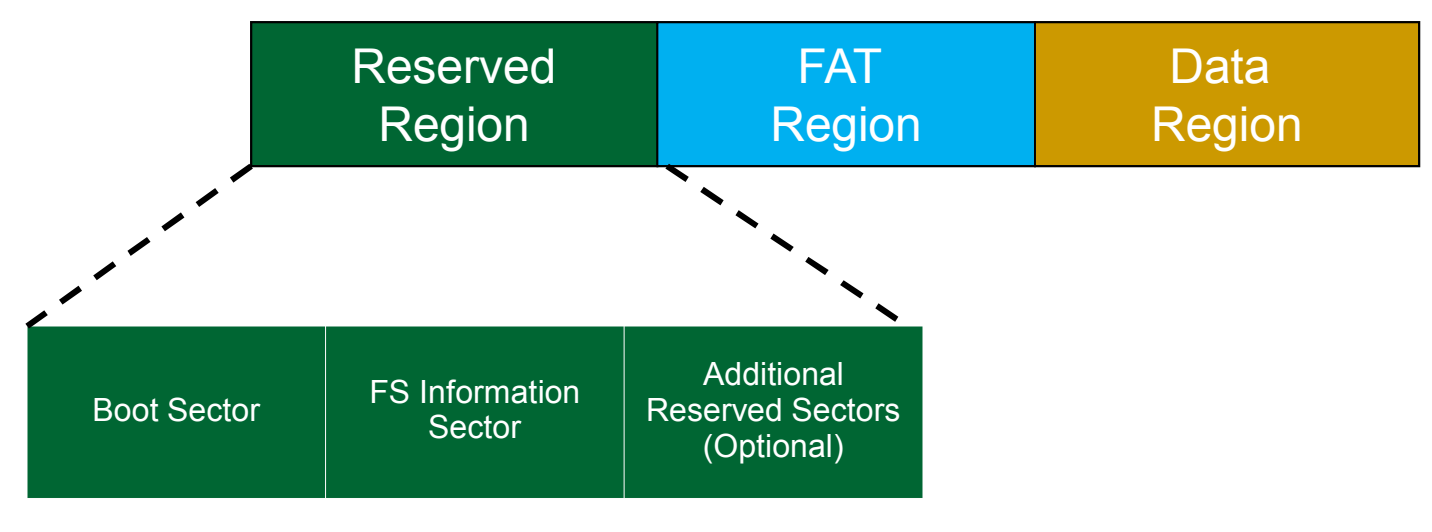

# **FAT Region**

**FAT Region** – A map used to traverse the data region. Contains mappings from cluster locations to cluster locations

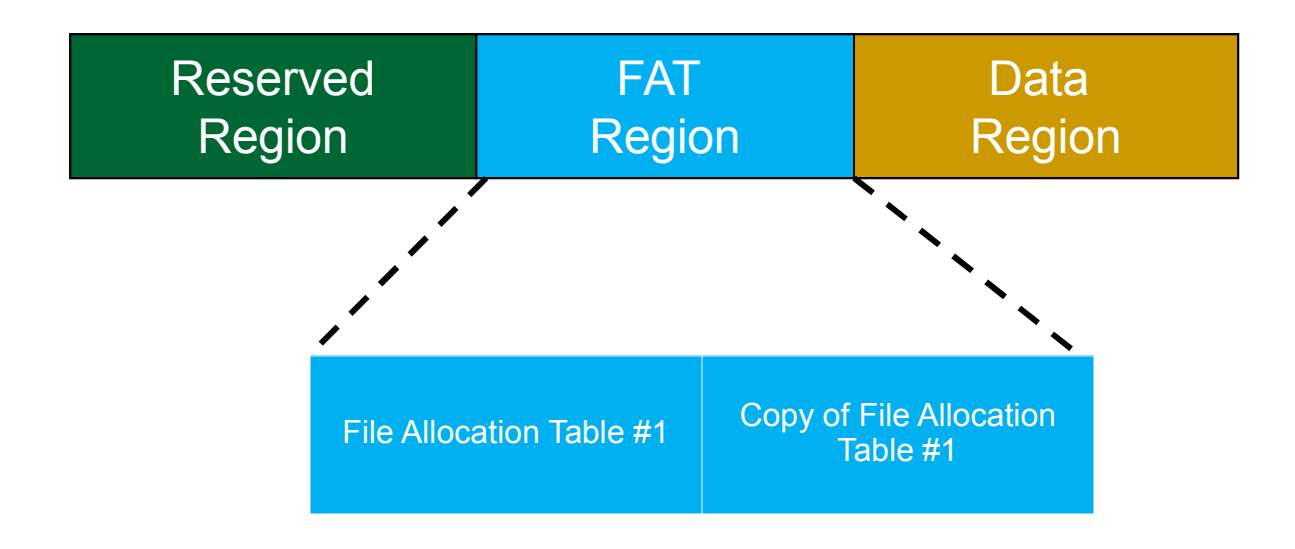

## **Data Region**

**Data Region** – Using the addresses from the FAT region, contains actual file/directory data

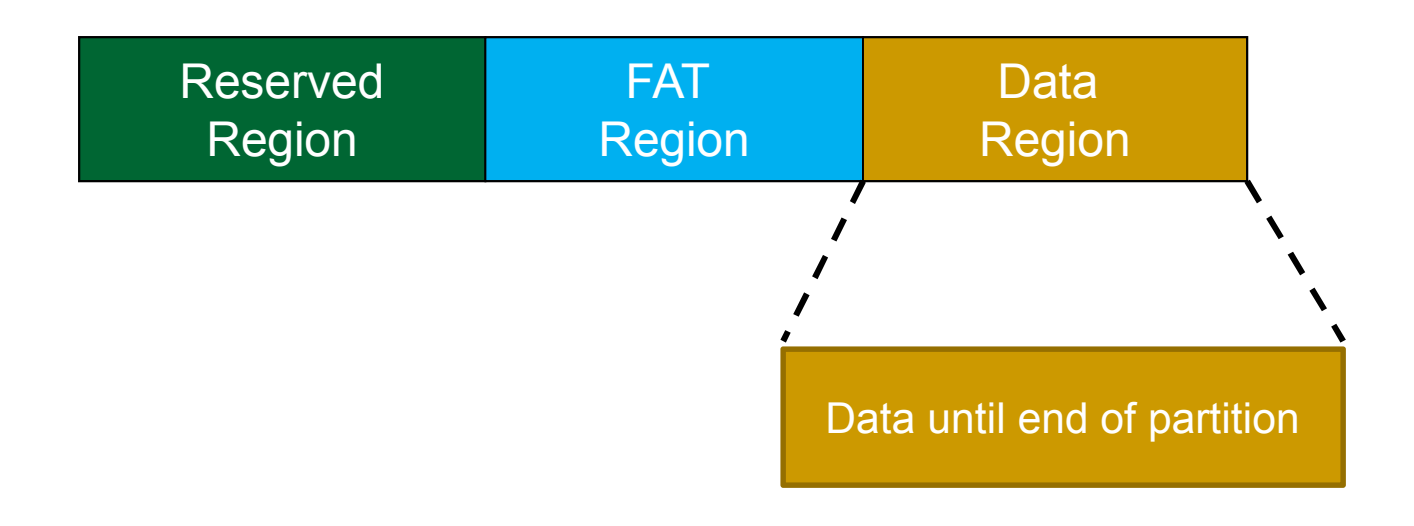

# **Endian**

Big or little?

#### **Machine Endianness**

- The endianness of a given machine determines in what order a group of bytes are handled (ints, shorts, long longs)
	- Big-endian most significant byte first
	- □ Little-endian least significant byte first
- This is important to understand for this project, since FAT32 is always formatted as little-endian

#### **FAT32 Endianness**

- The following are a few cases where endianness matters in your project:
	- □ Reading in integral values from the FAT32 image
	- □ Reading in shorts from a FAT32 image
	- □ Combining multiple shorts to form a single integer from the FAT32 image
	- Interpreting directory entry attributes

#### **Endian Example (English Version)**

- Imagine you can only communicate three letters at a time, and your word is "RAPID"
- Big-endian
	- **0 1. RAP**
	- $\Box$  2. ID
	- Word = RAPID
- Little-endian
	- 1. PID
	- **p** 2. RA

 $\Box$  Word = PIDRA (come again?)

#### **Endian Example (data version)**

- short value =  $15$ ;  $\frac{\text{*}}{\text{}}$  0x000F  $\frac{\text{*}}{\text{}}$
- char bytes[2];
- memcpy(bytes, &value, sizeof(short));
- In little-endian:
	- **d** bytes[0] =  $0x0F$
	- **bytes[1] = 0x00**
- In big-endian:
	- **bytes[0] = 0x00**
	- **bytes[1] = 0x0F**

#### **Endian Example (data version 2)**

- int value = 13371337; /\* 0x00CC07C9 \*/
- char bytes[4];
- memcpy(bytes, &value, sizeof(int));
- In little-endian: **In big-endian:** 
	- **d** bytes[0] =  $0 \times C9$
	- **bytes[1] = 0x07**
	- **bytes[2] = 0xCC**
	- **bytes[3] = 0x00**
- **bytes[0] = 0x00**
- **bytes[1] = 0xCC**
- **bytes[2] = 0x07**
- **bytes[3] = 0x09**

# **Visualizing Example 2 Value = 13371337 (0x00CC07C9)**

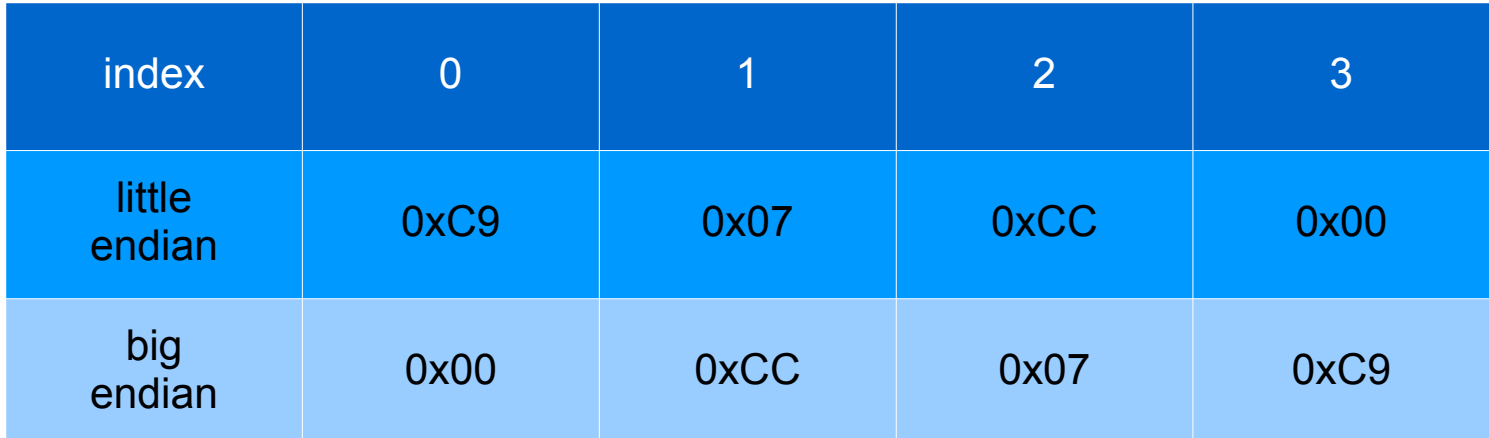

#### **Additional Project 3 Information**

- **Group project**. 3 People in each group. Each group member will receive same grade.
- **Deadline:** December 1. Late penalties apply. Absolutely no submission after December 6 11:59 pm.

# **Until Next Time**

- Set up your environment
- **Download the image file**
- **Practice mounting the image file with the OS** FAT32 drivers
	- □ Make sure you can cd into /mnt and read/write to the files
- Read over the FAT32 Specification